## $SCR.1.2$  TP  $10 \perp$ :

## Informations sur les Processus

 $\hookrightarrow$  Dans le terminal, on consulte la liste des processus qui y sont contrôlés, par la commande ps. On lit la page manuel de ps pour interpréter les intitulés des colonnes affichées par ps.

 $\hookrightarrow$  On ouvre un autre terminal et on tape ps. Combien de bash au total tournent à son nom dans le système ? La page manuel de ps dit comment filtrer son affichage par nom de commande.

 $\hookrightarrow$  Les noms attribués aux terminaux sont des noms de fichiers spéciaux liés dans le répertoire /dev/ ou encore /dev/pts/ (dev : devices, pts : pseudoterminal slave). On consulte le contenu du répertoire approprié pour voir les noms des (pseudo)-terminaux de contrôle qu'on a repérés dans les questions précédentes. Quel est ce répertoire ? On ouvre encore un terminal. On regarde comment évolue le contenu du répertoire en question. La commande tty renseigne sur le chemin complet vers le fichier spécial associé au pseudo-terminal courant ou à la console virtuelle courant.e (point suivant).

 $\rightarrow$  On navigue à l'aide de la combinaison de touches CTRL-Alt-F1, CTRL-Alt-F2, etc., en repérant les noms des consoles virtuelles. Quel est le répertoire contenant les noms associés aux consoles virtuelles ?

 $\rightarrow$  La commande top fournit une vue en temps réel des processus/threads du système. À l'aide de la commande top donner une vue dynamique de la consommation CPU par les processus qui tournent à son nom en triant la liste par ce taux de consommation en ordre décroissant.

,→ Premier-plan/arri`ere-plan et les commandes fg/bg, jobs, les identifiants de groupes de processus pgid, tpgid.

\$ disp A & disp B & disp C [4] 3569 [5] 3570 ABCABCABCACBABCACBABCACBACBABCCBA...

Dans un autre terminal, la commande ps affiche :

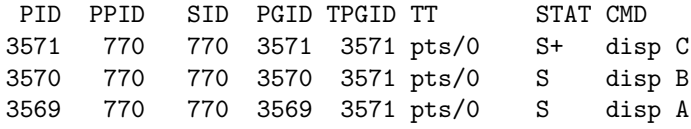

- 1. Ecrire le programme disp.c correspondant et passer la même ligne de commande.
- 2. Que fait un CTRL-Z dans le terminal où tournent ces processus ? Confirmer par jobs -1 passé dans le même terminal, ainsi que par une ligne de commande ps passée dans un autre terminal (observer ce qui change dans les colonnes tpgid et stat.)
- 3. Que fait un nouveau CTRL-Z dans le même terminal ? Tester et expliquer ce qu'on observe.
- 4. Que fera bg (man pages de bg et de jobs) si on la passe dans le même terminal où tournent ces processus ? Tester. Confirmer par jobs -1 passé dans le même terminal, ainsi que par une ligne de commande ps passée dans un autre terminal (colonnes tpgid et stat.)
- 5. Que fait un CTRL-C dans le terminal où tournent ces processus ? Expliquer ce qu'on observe.
- 6. Que fera fg (man pages de fg et de jobs) si on la passe dans le même terminal où tournent ces processus ? Tester. Confirmer par jobs -1 passé dans le même terminal, ainsi que par une ligne de commande ps passée dans un autre terminal (colonnes tpgid et stat.)
- 7. Que fera un CTRL-C dans le terminal où tournent ces processus ? Tester. Confirmer par jobs -1 passé dans le même terminal, ainsi que par une ligne de commande ps passée dans un autre terminal.
- 8. Comment terminer donc les processus par CTRL-C ? Tester. Confirmer par une ligne de commande ps passée dans un autre terminal.